# MATLAB

# The Language of Technical Computing

Computation

Visualization

Programming

# License Administration Guide

Release 13 (MATLAB 6.5 Product Family)

The MathWorks

#### How to Contact The MathWorks:

|   | www.mathworks.com<br>comp.soft-sys.matlab                                                                                                | Web<br>Newsgroup                                                                                                    |
|---|----------------------------------------------------------------------------------------------------|----------------------------------------------------------------------------------------------------|
| @ | support@mathworks.com<br>suggest@mathworks.com<br>bugs@mathworks.com<br>doc@mathworks.com<br>service@mathworks.com<br>info@mathworks.com | Technical support<br>Product enhancement suggestions<br>Bug reports<br>Documentation error reports<br>Order status, license renewals, passcodes<br>Sales, pricing, and general information |
| 1 | 508-647-7000                                                                                                    | Phone                                                                                                    |
|   | 508-647-7001                                                                                                    | Fax                                                                                                    |
|   | The MathWorks, Inc.<br>3 Apple Hill Drive<br>Natick, MA 01760-2098                                                                       | Mail                                                                                                    |

For contact information about worldwide offices, see the MathWorks Web site.

#### License Administration Guide

© COPYRIGHT 2003 by The MathWorks, Inc.

The software described in this document is furnished under a license agreement. The software may be used or copied only under the terms of the license agreement. No part of this manual may be photocopied or reproduced in any form without prior written consent from The MathWorks, Inc.

FEDERAL ACQUISITION: This provision applies to all acquisitions of the Program and Documentation by or for the federal government of the United States. By accepting delivery of the Program, the government hereby agrees that this software qualifies as "commercial" computer software within the meaning of FAR Part 12.212, DFARS Part 227.7202-1, DFARS Part 227.7202-3, DFARS Part 252.227-7013, and DFARS Part 252.227-7014. The terms and conditions of The MathWorks, Inc. Software License Agreement shall pertain to the government's use and disclosure of the Program and Documentation, and shall supersede any conflicting contractual terms or conditions. If this license fails to meet the government's minimum needs or is inconsistent in any respect with federal procurement law, the government agrees to return the Program and Documentation, unused, to MathWorks.

MATLAB, Simulink, Stateflow, Handle Graphics, and Real-Time Workshop are registered trademarks, and Target Language Compiler is a trademark of The MathWorks, Inc.

Other product or brand names are trademarks or registered trademarks of their respective holders.

| Printing History: | January 2002 | Online-only | New for Release 12.1   |
|-------------------|--------------|-------------|------------------------|
|                   | August 2002  | Online-only | Revised for Release 13 |
|                   | August 2003  | Online-only | Revised                |

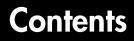

# Administering Your License

| Overview                                          | . 1-2 |
|---------------------------------------------------|-------|
| License Options                                   | . 1-2 |
| Installation Types                                | . 1-3 |
| License Option and Installation Type Matrix       | . 1-4 |
| Licensing Terminology                             | . 1-4 |
| Administering Individual Licenses                 | . 1-6 |
| Performing a Stand-Alone Named User Installation  | . 1-6 |
| Administering Group Licenses                      | . 1-8 |
| Tracking Product Usage                            | . 1-8 |
| Performing a Stand-Alone Named User Installation  | 1-10  |
| Performing a Network Named User Installation      | 1-12  |
| Administering Concurrent Licenses                 | 1-17  |
| Performing a Network Concurrent User Installation | 1-17  |
| Specifying Users in an Options File               | 1-20  |
| Anatomy of an Options File                        | 1-20  |
| Using an Options File with the License Manager    | 1-22  |
| Troubleshooting                                   | 1-23  |
| License Manager Error -39: No License for Feature | 1-23  |
| License Manager Error -84: Missing Options File   | 1-23  |

1

# Index

# Administering Your License

| <b>Overview</b>                                     |   |   |   | . 1-2  |
|-----------------------------------------------------|---|---|---|--------|
| License Options                                     |   |   |   | . 1-2  |
| Installation Types                                  |   |   |   | . 1-3  |
| License Option and Installation Type Matrix         |   |   |   | . 1-4  |
| Licensing Terminology                               | • | • | • | . 1-4  |
| Administering Individual Licenses                   |   |   |   |        |
| Performing a Stand-Alone Named User Installation    | · | • | • | . 1-6  |
| Administering Group Licenses                        |   |   |   |        |
| Tracking Product Usage                              |   |   |   |        |
| Performing a Stand-Alone Named User Installation    |   |   |   |        |
| Performing a Network Named User Installation        | • | • | • | . 1-12 |
| Administering Concurrent Licenses                   |   |   |   |        |
| Performing a Network Concurrent User Installation   | • | • | • | . 1-17 |
| Specifying Users in an Options File                 |   |   |   |        |
| Anatomy of an Options File                          |   |   |   |        |
| Using an Options File with the License Manager      | · | • | • | . 1-22 |
| Troubleshooting                                     |   |   |   | . 1-23 |
| License Manager Error -39: No License for Feature . |   |   |   |        |
| License Manager Error -84: Missing Options File .   |   |   | • | . 1-23 |

# Overview

**Note** A printable version of the *License Administration Guide* is available in PDF format.

The MathWorks provides several licensing options for its products, which when combined with the supported installation types, provide a wide range of asset mobility. Asset mobility, as used here, means the ease with which product licenses can be redeployed to different users.

The following sections

- Describe the license options
- Describe the installation types
- Provide a matrix of license options and the installation types they support
- Provide a glossary of licensing terminology

#### **License Options**

This table briefly describes the license options, listed in order of increasing asset mobility. For detailed information about installing and administering each option, see the appropriate section in this chapter.

| License Option | Description                                                                                                    |  |
|----------------|----------------------------------------------------------------------------------------------------|--|
| Individual     | You are an end user and you want to operate, install, and administer the software yourself.                                                                                  |  |
| Group          | You would like to license a group of people to use the<br>software, and a single person, usually a system<br>administrator, will install and administer the license.         |  |
| Concurrent     | Your organization is standardized on the FLEXIm<br>license manager, or you need to impose strict limits on<br>software use for accounting or license management<br>purposes. |  |

# **Installation Types**

Software licenses can be installed in stand-alone and networked forms. In general, the network-based installation types provide the greatest asset mobility and control benefits. This table describes the installation types supported by The MathWorks. For information about which installation type can be used with specific license options, see "License Option and Installation Type Matrix" on page 1-4.

| Installation Type          | Description                                                                                                    |
|----------------------------|----------------------------------------------------------------------------------------------------|
| Stand-Alone<br>Named User  | In this installation type, the software is installed onto<br>individual computers and does not use a network.<br>Because this is a Named User option, the right-to-use<br>privilege is assigned by your organization to a specific<br>person. The designated Named User may install and<br>use the software on a number of machines. These can<br>include work, home, and lab computers and laptops, as<br>long as the licensed Named User is the only person to<br>use the software on each machine. |
| Network Named<br>User      | This installation type is similar to the first, but it<br>operates over a network. You install the software in a<br>central location on your network and edit a file to<br>maintain a list of Named Users who are authorized to<br>operate the software. This installation type has the<br>advantage of easier central management of the<br>software. This option runs the FLEXIm license<br>manager in user-based mode.                                                                              |
| Network<br>Concurrent User | This installation type counts the number of<br>simultaneous users. If the number of simultaneous<br>users exceeds the number of purchased "keys," use is<br>denied to anyone subsequently trying to start the<br>software.                                                                                                    |

# License Option and Installation Type Matrix

This table summarizes the license options and the installation types available for each license option.

| License Option | Installation Type         |                       |                            |  |
|----------------|---------------------------|-----------------------|----------------------------|--|
|                | Stand-Alone<br>Named User | Network<br>Named User | Network<br>Concurrent User |  |
| Individual     | Yes                       |                       |                            |  |
| Group          | Yes*                      | Yes                   |                            |  |
| Concurrent     |                           |                       | Yes                        |  |

 $\ast$  In copy-protected countries, the Stand-Alone Named User installation type is not available for the Group option.

# **Licensing Terminology**

The following table lists terms used in this document with their meaning.

| Term                                       | Meaning                                                                                                    |  |
|--------------------------------------------|----------------------------------------------------------------------------------------------------|--|
| License File                               | A text file, named license.dat, provided by The<br>MathWorks, that activates which products you are<br>licensed to use.                                                        |  |
| License Server                             | The computer on which you run the license manager<br>in your network installation.                                                                                             |  |
| Licensed User<br>Count                     | The number of users licensed to use a specific product.                                                                                                    |  |
| Named User                                 | A designated user of the software who has been assigned right-to-use privileges.                                                                                               |  |
| Network<br>Concurrent User<br>Installation | One of several types of installations that operate over<br>a network. In this type of network installation, the<br>license manager counts the number of simultaneous<br>users. |  |

| Term                               | Meaning                                                                                                    |
|------------------------------------|----------------------------------------------------------------------------------------------------|
| Network Named<br>User Installation | One of several types of installations that operate over<br>a network. In this type of network installation, you<br>specify the number of unique users of the software<br>over a one-year period. You must monitor actual usage<br>and provide The MathWorks with quarterly reports. |
| Options File                       | A text file that contains license options that enable<br>report logging and that specifies authorized Named<br>Users.                                                                                                    |

# **Administering Individual Licenses**

An Individual license authorizes you to install, operate, and administer your MathWorks software on any computer to which you have access. For example, with an Individual license, you can run MATLAB and other MathWorks products on your work system, home system, lab system, and laptop. In addition, these systems can be any combination of Microsoft Windows and UNIX computers.

With an Individual license, you are the system administrator. In this role, you are responsible for

- Installing the software on your computers
- Ensuring that you are the only person that can run the software on all of these computers

See "Performing a Stand-Alone Named User Installation" for information about accomplishing these tasks. For Individual licenses, you can only install the software in a Stand-Alone Named User installation. No network installation types are supported.

# Performing a Stand-Alone Named User Installation

The installation procedure for Individual licenses is the same procedure described in the MATLAB installation guides. However, on UNIX systems, you must edit the FLEXIm options file, created by the installer during installation.

#### On a Windows Computer

Install the software, following the procedure described in Chapter 1, "Standard Installation Procedure" in the *Installation Guide for Windows*. When prompted by the installation program, specify the PLP included in the license e-mail you received from The MathWorks.

**Note** If you are performing multiple stand-alone installations at your site, do not attempt to "clone" MATLAB installations by copying the MATLAB image from one system to another.

#### On a UNIX Computer

- **1** Install the software, following the procedure described in the *Installation Guide for UNIX*. When performing this procedure, note the following:
  - Create a License File, named license.dat, from the information included in the license e-mail you received from The MathWorks. Put this License File in your MATLAB installation directory.
  - Make sure to install the FLEXIm license manager as part of your installation. FLEXIm appears at the end of the **Items to Install** list in the **Product Installation Options** dialog box.
- 2 After the installation, make sure that your username appears in each INCLUDE line in the FLEXIm options file, \$MATLAB/etc/MLM.opt, where \$MATLAB represents your top-level installation directory.

The installer creates this options file during installation. The options file contains an INCLUDE line for each product listed in your License File. This INCLUDE line specifies who can run the product. By default, the installer puts the username of the person who performed the installation in these INCLUDE lines. If you had root privileges during the installation, or if someone else performed the installation for you, you need to replace the username in these INCLUDE lines with your own username.

For example, if someone with the username jean performed the installation, the options file would look like this:

INCLUDE MATLAB USER jean INCLUDE Signal\_Toolbox USER jean

If your username is tom, you must replace  ${\tt jean}$  in each <code>INCLUDE</code> line with tom.

INCLUDE MATLAB USER tom INCLUDE Signal\_Toolbox USER tom

See "Specifying Users in an Options File" on page 1-20 for more information.

**3** Restart the license manager to see the effect of your changes.

# **Administering Group Licenses**

A Group license authorizes a specified number of Named Users to install and run products from The MathWorks, administered under a single license. The list of authorized users must be specified by username. A Group license can include multiple products, each with a different Licensed User Count, and can be installed in any combination of two installation types: Stand-Alone Named User and Network Named User.

As the system administrator of a Group license, you have two primary goals:

- Setting up an installation that optimizes accessibility to the products
- Ensuring that only authorized users have access to the products

The following sections provide important information about achieving these goal:.

| "Tracking Product Usage"                                              | This section describes how to create a spreadsheet or database of Named Users and the products for which they have licenses.             |
|-----------------------------------------------------------------------|----------------------------------------------------------------------------------------------------|
| "Performing a Stand-Alone<br>Named User Installation"<br>on page 1-10 | This section describes how to install products<br>on the system of a specific Named User.                                                |
| "Performing a Network<br>Named User Installation"<br>on page 1-12     | This section describes how to install products<br>on a central server and make them available<br>over a network to specific Named Users. |

# **Tracking Product Usage**

As system administrator of a Group license, you are responsible for ensuring that only authorized users have access to the MathWorks products you install. To keep track of product usage, before you install any products, create a spreadsheet or database that contains

- The products for which you are licensed
- The list of Named Users authorized to use the products
- The total number of Named Users for each product

You can find the product list and Licensed User Count in the license e-mail sent to you from The MathWorks. You must create the list of Named Users.

**Note** Be sure to include users with stand-alone installations in the list of Named Users. Each Named User must be included in the total User Count, whether they use a Stand-Alone Named User or a Network Named User installation.

For example, if you purchased licenses for MATLAB, the Signal Processing Toolbox and the Optimization Toolbox, your spreadsheet may look like the one in this illustration. The spreadsheet lists your products with their feature name. The feature name is the product identifier used in the INCREMENT lines in your License File. In your options file, you must identify products by feature name. The spreadsheet lists all the Named Users at your site and uses check marks to indicate which Named Users are authorized to use which products. The spreadsheet sums up the total number of Named Users for each product at the bottom of each column.

**Note** The total number of Named Users authorized to use any product must not exceed the Licensed User Count for that product.

| Product Name |             | - MATLAB     | Signal Processing Toolbox      | Optimization Toolbox |
|--------------|-------------|--------------|--------------------------------|----------------------|
| Feature Name |             | - MATLAB     | Signal_Toolbox                 | Optimization_Toolbox |
|              | Tom         | 1            | 1                              |                      |
|              | Judy        | 1            |                                |                      |
| Named Users  | Mike*       | 1            | 1                              | 1                    |
|              | Jean*       | 1            |                                | ✓                    |
|              | Brad        | 1            | 1                              |                      |
| Total Named  |             | - 5          | 3                              | 2                    |
| User Count   | * In aluala | Name of Hear | with stand along installations | -                    |

Include Named Users with stand-alone installations.

This spreadsheet or database will be useful when you list Named Users in your FLEXIm options file. See "Performing a Network Named User Installation" on page 1-12 for more information.

# **Performing a Stand-Alone Named User Installation**

You, as system administrator, are responsible for performing stand-alone installations of MathWorks products on the systems of individual Named Users.

**Note** Make sure you only install the set of products for which the Named User is licensed. See your spreadsheet or database of Named Users, described in "Tracking Product Usage" on page 1-8, for this information.

#### On a Windows Computer

Install the software, following the procedure described in Chapter 1, "Standard Installation Procedure" in the *Installation Guide for Windows*. When performing this procedure, note the following:

- Use the PLP intended for stand-alone installations. With a Group license, you receive two PLPs: one to use for stand-alone installations and one for network installations.
- Make sure that only the products for which the Named User is licensed are selected in the **Product List** dialog box.

#### On a UNIX Computer

- 1 Install the software, following the instructions in the *Installation Guide for UNIX*. When performing this procedure, note the following:
  - Use the stand-alone License File. Note that, with a Group License, you receive two License Files: one to use for stand-alone installations and one to use for network installations.
  - Make sure to install the FLEXIm license manager as part of your installation. FLEXIm appears at the end of the **Items to Install** list in the **Product Installation Options** dialog box.
- **2** Add the username of the Named User to each INCLUDE line in the FLEXIm options file and remove INCLUDE lines for products for which the Named User is not licensed.

The installer creates a FLEXIm options file during installation, named \$MATLAB/etc/MLM.opt, where \$MATLAB represents your top-level installation directory. In this options file, the installer puts an INCLUDE line for each product you are licensed to install. This INCLUDE line specifies who can run the product. By default, the installer puts the username of the person who performed the install in these INCLUDE lines. Replace this with the username of the Named User for which you are doing the installation.

For example, if your username is sysadmin and you are installing products for the Named User jean, the options file would look like the following:

INCLUDE MATLAB USER sysadmin INCLUDE Signal\_Toolbox USER sysadmin INCLUDE Optimization\_Toolbox USER sysadmin

You must replace sysadmin with the username jean and remove any INCLUDE lines for which jean is not licensed. Using the data in the

spreadsheet in "Tracking Product Usage" on page 1-8, remove the INCLUDE line for the Signal Processing Toolbox.

```
INCLUDE MATLAB USER jean
INCLUDE Optimization_Toolbox USER jean
```

See "Specifying Users in an Options File" on page 1-20 for more detailed information about options files.

**3** Restart the license manager to see the effect of your changes.

## **Performing a Network Named User Installation**

You, as system administrator, are responsible for installing MathWorks products along with the FLEXIm license manager on a central server on your network. This system is referred to as your *license server*. Named Users run MATLAB on their own computers, called *client systems*, which are connected to the license server over a network. A Windows computer can act as a license server for UNIX clients, or vice versa. For instructions about installing MATLAB on a license server, see one of the sections listed in this table appropriate for your license server platform.

| License Server   | Installation Procedure                                                     |
|------------------|----------------------------------------------------------------------------|
| Windows computer | See "Installing the License Manager on a<br>Windows Computer" on page 1-13 |
| UNIX computer    | See "Installing the License Manager on a UNIX<br>Computer" on page 1-14    |

You can optionally install MATLAB on client systems. While this can improve performance on client systems, it can make system administration more cumbersome. For example, deploying a new version of MATLAB is easier when you only have to install it on a central server, rather than on multiple client computers. See "Installing MATLAB on Client Systems" on page 1-15 for more information about this type of installation.

#### Installing the License Manager on a Windows Computer

- 1 Install the FLEXIm license manager on the computer in your network that you want to be your license server, following the instructions in Chapter 2 of the *Installation Guide for Windows*. Depending on your configuration, you may also install MATLAB on this system. When performing this procedure, pay special attention to these points:
  - Use the network PLP. With a Group License, you receive two PLPs: one to use for stand-alone installations and one to use for network installations.
  - Use the network License File. With a Group License, you receive two License Files: one to use for stand-alone installations and one to use for network installations.
  - Make sure the FLEXIm license manager is selected in the **Product List** dialog box. By default, the FLEXIm license manager is not selected.
- 2 After the installation, edit the FLEXIm options file, \$MATLAB\flexlm\MLM.opt, created by the installer during installation, where \$MATLAB represents your top-level installation directory.

The installer puts in the options file an INCLUDE line for each product listed in your License File. These INCLUDE lines specify who can run the product. By default, the installer puts the username of the person who performed the install in these INCLUDE lines. Replace this username with the username of the Named User licensed to use each product.

For example, if your username is sysadmin, the options file would look like the following:

INCLUDE MATLAB USER sysadmin INCLUDE Signal\_Toolbox USER sysadmin INCLUDE Optimization\_Toolbox USER sysadmin

You must replace sysadmin with the usernames of authorized Named Users. Use the FLEXIm GROUP syntax to specify a group of users for a single product or repeat the INCLUDE line for each user. For example:

GROUP matlab\_users tom judy mike jean brad GROUP signal\_users tom mike brad INCLUDE MATLAB GROUP matlab\_users INCLUDE Signal\_Toolbox GROUP signal\_users INCLUDE Optimization\_Toolbox USER mike INCLUDE Optimization\_Toolbox USER jean

To ease administration, specify all the Named Users authorized to use the product in the options file, including Named Users with stand-alone installations. Under a Group license, Named Users can access the software in both stand-alone and network installations. See "Specifying Users in an Options File" on page 1-20 for more information about options files.

**3** Restart the license manager to see the effect of your changes.

#### Installing the License Manager on a UNIX Computer

- Install the license manager on the system in your network that you want to be your license server. Depending on your configuration, you may also install MATLAB on this system. See the *Installation Guide for UNIX* for more information. When performing this procedure, note the following:
  - Use the network License File. With a Group License, you receive two License Files: one to use for stand-alone installations and one to use for network installations.
  - Make sure to install the FLEXIm license manager as part of your installation. FLEXIm appears at the end of the **Items to Install** list in the **Product Installation Options** dialog box.
- 2 Edit the FLEXIm options file, \$MATLAB/etc/MLM.opt, created by the installer during installation, where \$MATLAB represents your top-level installation directory.

When it creates the options file, the installer puts in it an INCLUDE line for each product listed in your License File. These INCLUDE lines specify who can run the product. By default, the installer puts the username of the person who performed the install in these INCLUDE lines. Replace this username with the username of the Named Users licensed to use each product.

For example, if your username is sysadmin, the options file would look like the following:

INCLUDE MATLAB USER sysadmin INCLUDE Signal\_Toolbox USER sysadmin INCLUDE Optimization\_Toolbox USER sysadmin

You must replace sysadmin with the usernames of authorized Named Users. Use the FLEXIm GROUP syntax to specify a group of users for a single product or repeat the INCLUDE line for each user. For example:

GROUP matlab\_users tom judy mike jean brad GROUP signal\_users tom mike brad INCLUDE MATLAB GROUP matlab\_users INCLUDE Signal\_Toolbox GROUP signal\_users INCLUDE Optimization\_Toolbox USER mike INCLUDE Optimization\_Toolbox USER jean

To ease administration, specify all the Named Users authorized to use the product in the options file, including Named Users with stand-alone installations. Under a Group license, Named Users can access the software in both stand-alone and network installations. See "Specifying Users in an Options File" on page 1-20 for more information about options files.

**3** Restart the license manager to see the effect of your changes.

#### Installing MATLAB on Client Systems

To install MATLAB on client systems in your network, follow the instructions in the installation guide for your platform. The following sections highlight some additional information about these installations.

**On a Windows Computer.** Follow the client installation instructions in the *Installation Guide for Windows*. When performing this procedure, note the following:

- Use the network PLP. With a Group License, you receive two PLPs: one to use for stand-alone installations and one to use for network installations.
- Do not install the license manager (FLEXlm). By default, it is *not* selected for installation in the **Product List** dialog box.

• Specify the location of the *processed* License File located on your license server. The following lists the location of this License File on each platform. \$MATLAB represents your top-level installation directory.

| Windows computer | <pre>\$MATLAB\flexlm\license.dat.</pre> |
|------------------|-----------------------------------------|
| UNIX computer    | \$MATLAB/etc/license.dat                |

**On a UNIX Computer.** Follow the client installation instructions in the *Installation Guide for UNIX*. When performing this procedure, note the following:

- Do not install the license manager (FLEXIm). Remove it from the **Items to Install** column in the **Installation Options** dialog box.
- Specify the location of the *processed* License File located on your license server. The following lists the location of this License File on each platform. \$MATLAB represents your top-level installation directory.

| Windows computer | <pre>\$MATLAB\flexlm\license.dat.</pre> |
|------------------|-----------------------------------------|
| UNIX computer    | <pre>\$MATLAB/etc/license.dat</pre>     |

# **Administering Concurrent Licenses**

A Concurrent license enables you to make MathWorks products available to anyone with access to your network. The access is not limited to specific Named Users but rather by license keys, which users check out when they start MATLAB. (MATLAB is a prerequisite for all other MathWorks products.) When all the keys for a product are checked out, the license manager denies further requests.

As system administrator for a Concurrent license, your primary goal is to set-up an installation that optimizes accessibility to the products. See "Performing a Network Concurrent User Installation" on page 1-17 for information about achieving this goal. For Concurrent licenses, you can only install the software in a Network Concurrent User installation. No stand-alone installation types are supported.

# **Performing a Network Concurrent User Installation**

You, as system administrator, are responsible for installing MathWorks products along with the FLEXIm license manager on a central server on your network. This system is referred to as your *license server*. Users run MATLAB on their own computers, called *client systems*, which are connected to the license server over a network. A Windows computer can act as a license server for UNIX clients, or vice versa. For instructions about installing MATLAB on a license server, see one of the sections listed in this table appropriate for your license server platform.

| License Server   | Installation Procedure                                                     |
|------------------|----------------------------------------------------------------------------|
| Windows computer | See "Installing the License Manager on a<br>Windows Computer" on page 1-18 |
| UNIX computer    | See "Installing the License Manager on a UNIX<br>Computer" on page 1-18    |

In Network Concurrent User installations, you can optionally install MATLAB on client systems. While this can improve performance, it makes system administration more complex. For example, deploying a new version of MATLAB is easier when you only have to install it on a central server, rather than on multiple client computers. See "Installing MATLAB on Client Systems" on page 1-18 for more information about this type of installation.

**Note** You must provide The MathWorks with the HostID of the system (or systems) on which you intend to run the license manager.

#### Installing the License Manager on a Windows Computer

Install the FLEXIm license manager on the system in your network that you have designated as your license server, following the instructions in the *Installation Guide for Windows*. Depending on how you set up your installation, you may also install MATLAB on this system. Make sure to select the FLEXIm license manager in the **Product List** dialog box.

#### Installing the License Manager on a UNIX Computer

Install the FLEXIm license manager on the system in your network that you have designated as your license server, following the instructions in the *Installation Guide for UNIX*. Depending on how you set up your installation, you may also install MATLAB on this system. Make sure to select the FLEXIm license manager in the **Installation Options** dialog box.

#### **Installing MATLAB on Client Systems**

To install MATLAB on client systems in your network, follow the instructions in the installation guide for your platform. The following sections highlight some additional information about these installations.

**On a Windows Computer.** Follow the instructions in the *Installation Guide for Windows*. When performing this procedure, note the following:

- Use the network PLP for client installations.
- Do not install the license manager (FLEXlm). By default, it is *not* selected for installation in the **Product List** dialog box.

• Specify the location of the *processed* License File located on your license server. The following lists the location of this License File on each platform. \$MATLAB represents your top-level installation directory.

| Windows computer | <pre>\$MATLAB\flexlm\license.dat.</pre> |
|------------------|-----------------------------------------|
| UNIX computer    | <pre>\$MATLAB/etc/license.dat</pre>     |

**On a UNIX Computer.** Follow the instructions in the *Installation Guide for UNIX*. When performing this procedure, When performing this procedure, note the following:

- Do not install the license manager (FLEXlm). Remove it from the **Items to Install** column in the **Installation Options** dialog box.
- Specify the location of the *processed* License File located on your license server. The following lists the location of this License File on each platform. \$MATLAB represents your top-level installation directory.

| Windows computer | <pre>\$MATLAB\flexlm\license.dat.</pre> |
|------------------|-----------------------------------------|
| UNIX computer    | <pre>\$MATLAB/etc/license.dat</pre>     |

# **Specifying Users in an Options File**

With Individual and Group licenses, The MathWorks uses FLEXIm options files to identify the specific Named Users to whom you have assigned right-to-use privileges.

This section describes

- FLEXIm options files
- How to use a FLEXIm options file with the license manager

**Note** For more detailed information about creating FLEXIm options files, see the *FLEXIm End User Manual*, available in PDF form in \$MATLAB/etc/enduser.pdf, on UNIX computers, or in \$MATLAB\flexlm\enduser.pdf, on Windows computers, where \$MATLAB represents your installation directory.

#### Anatomy of an Options File

An options file is a text file that contains FLEXIm option statements. An option statement begins with a keyword that identifies the option, such as RESERVE, INCLUDE, EXCLUDE, GROUP, or HOST\_GROUP.

**Note** Options files are case sensitive. Be sure that user names and feature names are entered correctly.

#### **Specifying Named Users**

Lines starting with the keyword INCLUDE identify a particular user, user group, host, or host group that is allowed to use a specific product (called a feature in FLEXIm documentation). The syntax for an INCLUDE line is

INCLUDE featurename type name

where:

| featurename | The name of The MathWorks product. Make sure to<br>specify the product name exactly as it appears in the<br>INCREMENT lines in your License File. Product names are<br>case sensitive. For example, you must specify<br>Signal_Toolbox, not SIGNAL_Toolbox. |
|-------------|----------------------------------------------------------------------------------------------------|
| type        | If type is USER, name is an individual username. If type is<br>GROUP, name is the name you assigned to a group of users<br>using the GROUP syntax. See "Collecting Users into<br>Groups" on page 1-21 for more information.                                 |
| name        | The name of a particular user or the name of a group<br>users, created using the GROUP syntax. See "Collecting<br>Users into Groups" on page 1-21 for more information.                                                                                     |

For example, this options file contains an INCLUDE line for each Named User.

INCLUDE MATLAB USER tom INCLUDE MATLAB USER brad INCLUDE MATLAB USER mike INCLUDE MATLAB USER jean INCLUDE Signal\_Toolbox USER brad INCLUDE Signal\_Toolbox USER mike INCLUDE Optimization\_Toolbox USER jean

**Note** Do not use the INCLUDEALL option with products from The MathWorks licensed under Individual (UNIX only) or Group license options. You can use this option with Concurrent licenses.

#### **Collecting Users into Groups**

If you have many Named Users to specify for multiple products, you may want to use the FLEXIm GROUP syntax. With the GROUP syntax, you can specify the list of users once and assign the group a name. Then, in subsequent INCLUDE lines, specify the group name instead of using repeated INCLUDE lines for each user. On the INCLUDE line, you must use the GROUP keyword, rather than the USER keyword.

The following is a sample options file.

GROUP devels tom judy mike jean brad GROUP sig\_users tom mike brad GROUP opt\_users judy mike jean INCLUDE MATLAB GROUP devels INCLUDE Signal\_Toolbox GROUP sig\_users INCLUDE Optimization\_Toolbox GROUP opt\_users

**Note** Do not use USER\_GROUP or HOST\_GROUP as names of groups. These terms are reserved.

#### Using an Options File with the License Manager

To use an options file with the license manager, you must specify the pathname of the options file as the fourth field on the DAEMON line in the License File. The installer does this automatically during installation.

For example, if your server is named thunderball and its IP address is 144.212.111.103, the SERVER and DAEMON lines in your License File would look like this:

```
SERVER thunderball INTERNET=144.212.111.103 27000
DAEMON MLM C:\matlab6p5\flexlm\mlm.exe \
options=C:\matlab6p5\flexlm\MLM.opt
DAEMON line Options file
```

On a UNIX computer, the DAEMON line would look like this:

DAEMON MLM /usr/local/matlab/etc/lm\_matlab \ options=/usr/local/matlab6p5/etc/MLM.opt

# Troubleshooting

This section describes some of the common error message you might encounter while performing an installation.

| License Manager Error -39 | You may get this error if you are not<br>licensed for the product you are trying to<br>run.           |
|---------------------------|----------------------------------------------------------------------------------------------------|
| License Manager Error -84 | You may get this error if you are using<br>one of the license models that require an<br>options file. |

# License Manager Error -39: No License for Feature

You may encounter the following license manager error:

License Manager Error -39 User/host not on INCLUDE list for feature Feature: MATLAB

This table lists typical causes of this error with possible solutions.

| Possible Problem                                         | Resolution                                                                                                    |
|----------------------------------------------------------|----------------------------------------------------------------------------------------------------|
| You are not listed as<br>a user in your<br>options file. | Check your options file and make sure your<br>username is on the INCLUDE line for the product<br>you are trying to use.<br>On UNIX computers, the installer creates the<br>options file, named \$MATLAB/etc/MLM.opt.<br>On Windows computers, the installer creates the<br>options file, named \$MATLAB\flexlm\MLM.opt. See<br>"Anatomy of an Options File" on page 1-20 for<br>more information. |

# License Manager Error -84: Missing Options File

You may encounter the following license manager error:

```
License Manager Error -84
```

| Possible Problem                                                                                | Resolution                                                                                                    |
|-------------------------------------------------------------------------------------------------|----------------------------------------------------------------------------------------------------|
| You do not have an<br>options file.                                                             | Create an options file.<br>On UNIX computers, the installer creates an<br>options file \$MATLAB/etc/MLM.opt, where \$MATLAB<br>is your MATLAB installation directory.<br>On Windows computers, the installer creates the<br>options file, named \$MATLAB\flex1m\MLM.opt. See<br>"Anatomy of an Options File" on page 1-20 to learn<br>how. |
| The DAEMON line in<br>your License File<br>does not include the<br>path to the options<br>file. | Add the full pathname of your options file to the<br>DAEMON line in your License File.<br>See "Using an Options File with the License<br>Manager" on page 1-22 to learn how.                                                                                                    |
| You are trying to use<br>a product for which<br>you are not listed as<br>a valid user.          | Make sure you are listed properly in the options<br>file for all the products for which you are licensed.<br>See "Anatomy of an Options File" on page 1-20 for<br>an example options file.                                                                                                    |

USER\_BASED license has no specified users -- see server log

This table lists typical causes of this error with possible solutions.

# Index

# A

asset mobility defined 1-2 of installation types 1-3

#### С

case sensitivity of options files 1-20 client systems installing MATLAB 1-15 cloning installations with Individual license option 1-6 Concurrent license option administering 1-17 copy-protected countries installation types available 1-4

#### D

DAEMON line specifying an options file 1-22

#### G

glossary of licensing terms 1-4 Group license option administering 1-8 GROUP line in options file 1-21

#### Η

HOST\_GROUP line reserved word in options files 1-22

# I

INCLUDE line in options file 1-20 INCLUDEALL line in options files 1-21 Individual license option administering 1-6 installation types overview 1-3 relation to license options 1-4 installations cloning 1-6

# L

License Files defined 1-4 specifying an options file 1-22 license manager installing on UNIX systems 1-14 installing on Windows systems 1-13 license models overview 1-2 license options concurrent 1-17 Group option 1-8 individual 1-6 overview 1-2 relation to installation types 1-4 license server defined 1-4 licensed user count 1-4 finding 1-9

#### Μ

 $\texttt{MLM.opt} \ 1\text{-}20$ 

#### Ν

named users defined 1-4 specifying as a group in options files 1-21 specifying in options files 1-20 network concurrent user defined 1-4 in concurrent installation 1-17 installation type 1-3 network named user defined 1-5 installation type 1-3 installation type 1-3

# 0

options files case sensitivity 1-20 creating 1-20 defined 1-5 editing after installation 1-7 location on UNIX systems 1-23 locations on Windows systems 1-23 overview 1-20 specifying in License File 1-22 specifying users 1-20

#### Ρ

product list finding 1-9

#### S

stand-alone installation Group license option 1-10 with Individual license option 1-6 stand-alone named user installation type 1-3

## T

tracking product usage Group license option 1-8 sample spreadsheet 1-9

#### U

UNIX systems installing Group license option 1-11 installing Individual licenses 1-7 location of options files 1-23 usage tracking 1-8 USER\_GROUP line reserved word in options files 1-22 user-based licensing specifying users 1-20

#### W

Windows systems installing Group license option 1-10 installing Individual licenses 1-6 location of options files 1-23